## Requesting Accommodation Letter:

- 1) Visit our website<https://accessibility.ecu.edu/students/>
- 2) Click "*Clockwork Web Portal*" on ribbon bar:

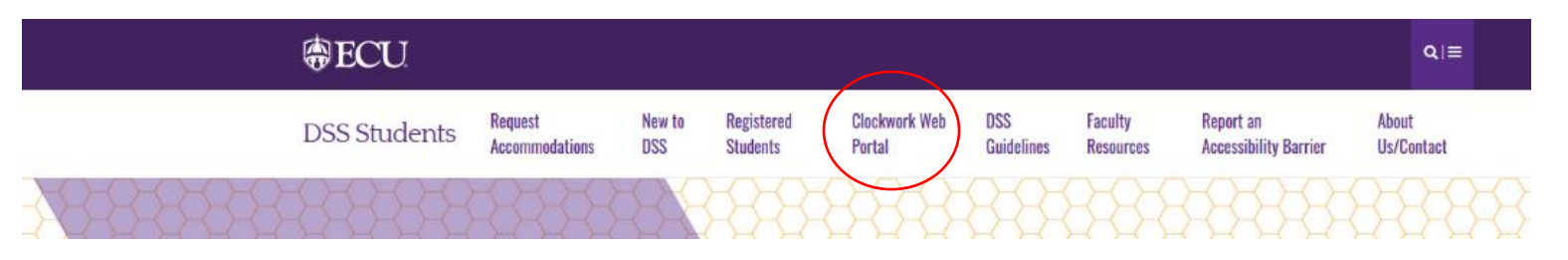

3) Next, click "*Accommodation Letters*" button:

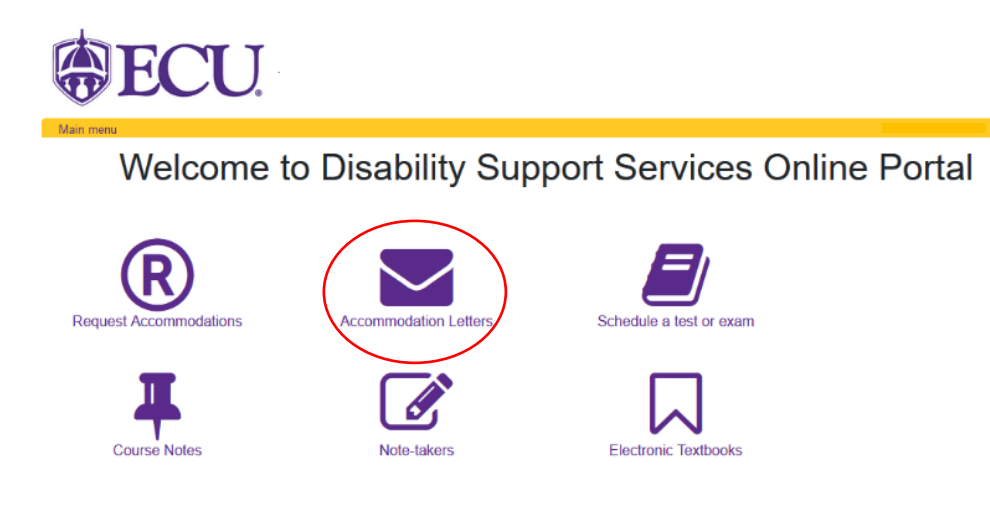

East Carolina University, Department for Disability Support Services, 138 Slay Hall Greenville, NC 27858, 252-737-1016 Email: dssdept@ecu.edu, Main Website: https://accessibility.ecu.edu/students

4) Next, click "*Accommodations*" tab on menu:

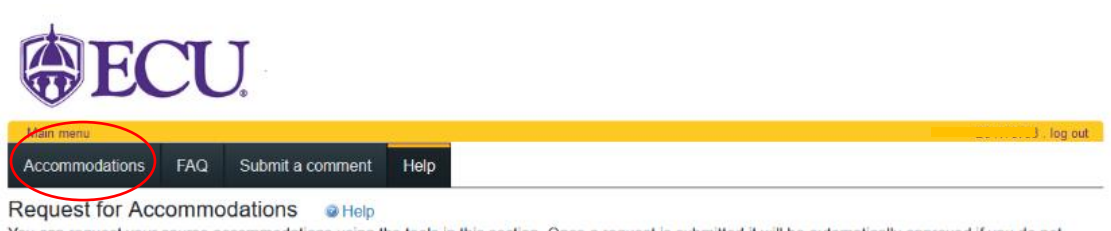

You can request your course accommodations using the tools in this section. Once a request is submitted it will be automatically approved if you do not require any changes to your accommodations. If you do require changes your advisor will be notified and the process will begin to update your accommodations. You may need to meet with your advisor as part of this process.

Once a request has been approved your instructor will receive an email and instructions on how to access your accommodation letter by logging into the instructor portion of this website. You are able to access your own accommodation letter on this website at any time once your request has been approved.

If you have any questions or require assistance please contact your advisor. Click the 'Accommodations' button in the main menu in order to get started.

East Carolina University, Department for Disability Support Services, 138 Stay Hall Greenville, NC 27858, 252-737-1016 Email: dssdept@ecu.edu, Main Website: https://accessibility.ecu.edu/students

5) Once you enter the *Request Accommodations page*, you will select the term of your class and then select the class you need an accommodation letter for and hit "*Request*".

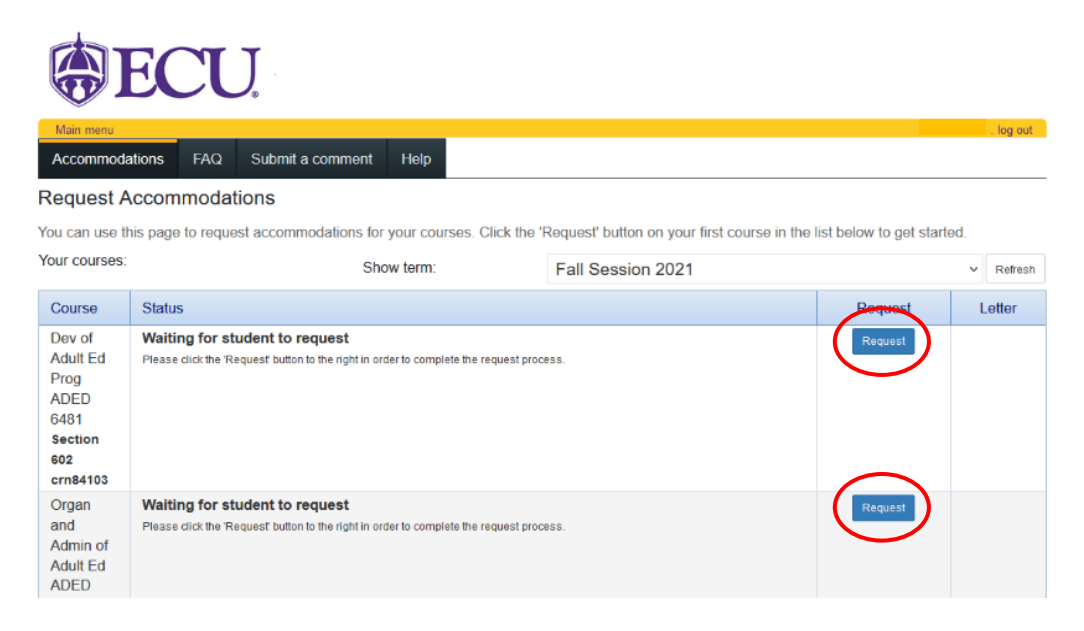

6) Check the accommodations you are using and check your courses. \*\*indicate if your accommodations require changes\*\*

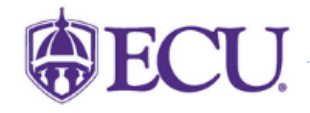

## **Request Accommodations**

Please review the information listed below and indicate whether you need changes to your accommodations at this time. If your accommodations require changes your request will be submitted for review.

log out

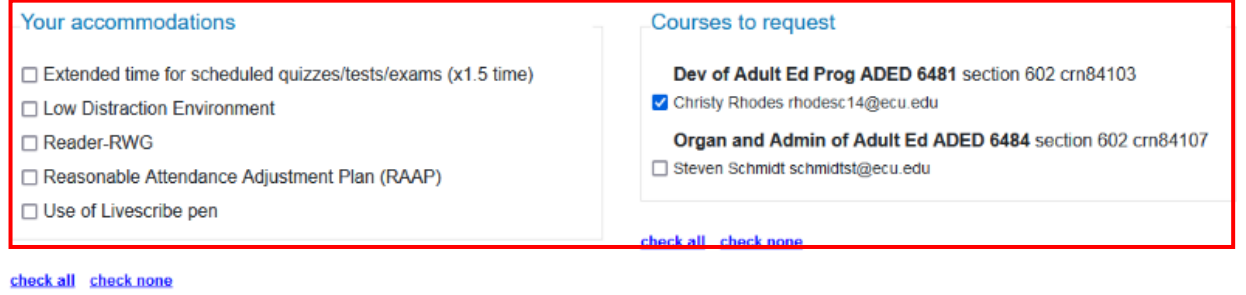

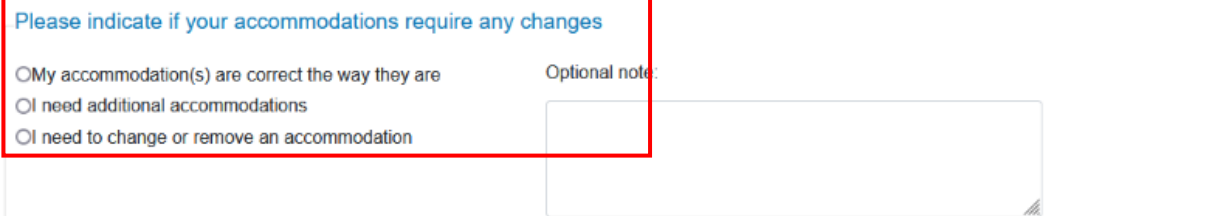

7) Once you have checked your accommodations, courses, and confirmed they were correct, you will then agree to the terms. Check the box and hit submit:

## **Terms**

 $\mathbf{r}$ 

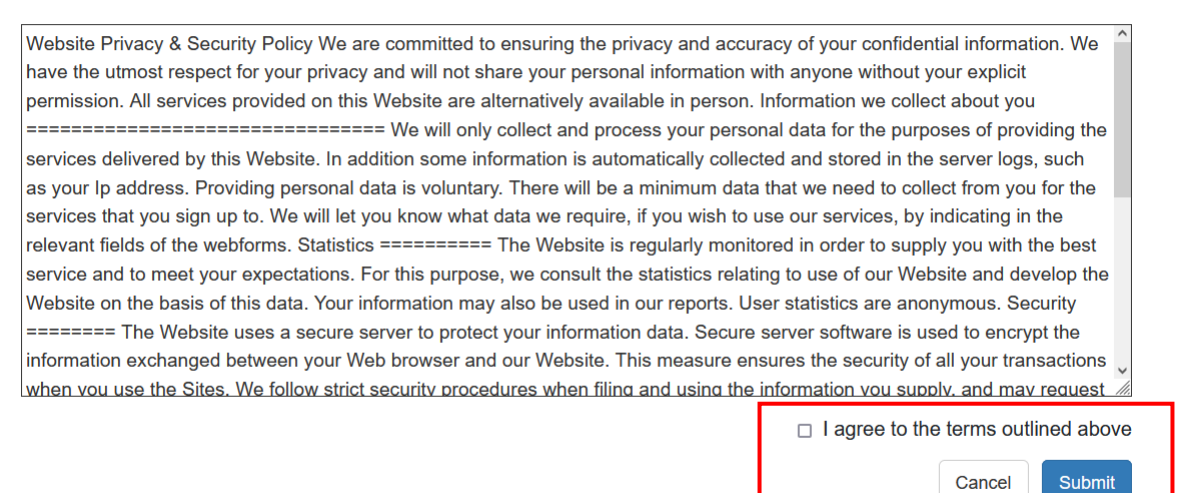

8) Once you have submitted your request, you should receive an email confirmation that

your accommodation has been sent to your instructor.

East Carolina University, Department for Disability Support Services, 138 Slay Hall Greenville, NC 27858, 252-737-1016 Email: dssd.

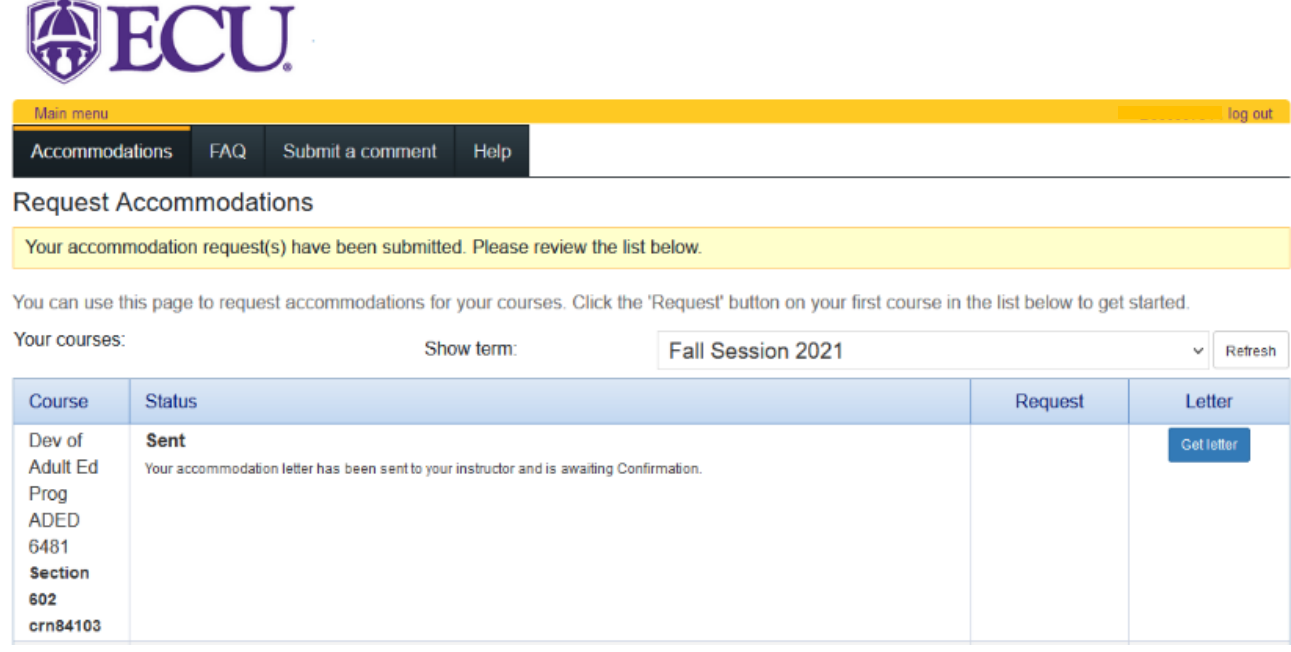